# **TYPO3 v9 LTS - What's New**

The most important new features, changes and improvements in 66 slides

03/October/2018 Creative Commons BY-NC-SA 3.0

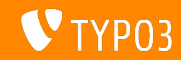

<span id="page-1-0"></span>*Key facts and gures*

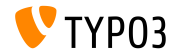

**TYPO3 v9 LTS**

- Release date: 2 October 2018
- Release type: LTS release (Long Term Release)
- Development time: 18 months

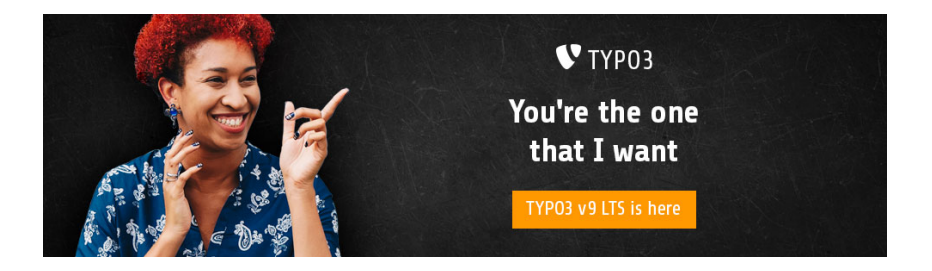

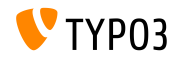

**System Requirements**

- PHP version 7.2+
- Required PHP settings:
	- $\blacksquare$  memory limit >= 256M
	- max\_execution\_time >= 240s ٠
	- $\blacksquare$  max input vars >= 1500
	- compilation option --disable-ipv6 must not be used
- Required PHP extensions:

filter, hash, openssl, pcre  $>= 8.38$ , session, SPL, standard, xml, zip and zlib

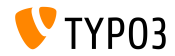

**System Requirements**

- Webserver such as Apache, Nginx, IIS, etc.
- All databases supported by **Doctrine DBAL** are also supported by TYPO3. For example:

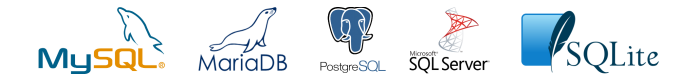

- Minimum disk space required: 200 MB
- The backend requires Microsoft Internet Explorer 11 or later, Microsoft Edge, Google Chrome, Firefox, Safari or any other modern, compatible browser

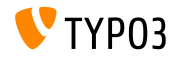

**Development Timeline**

Sprint Releases published:

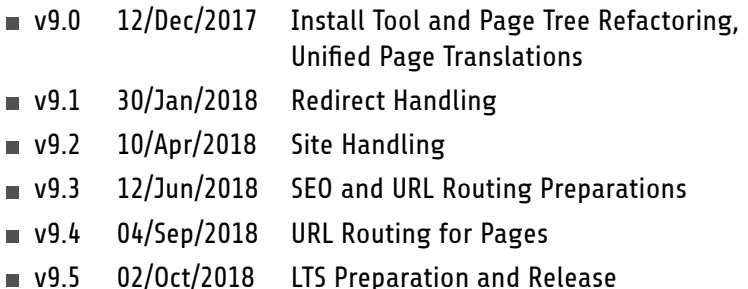

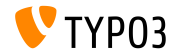

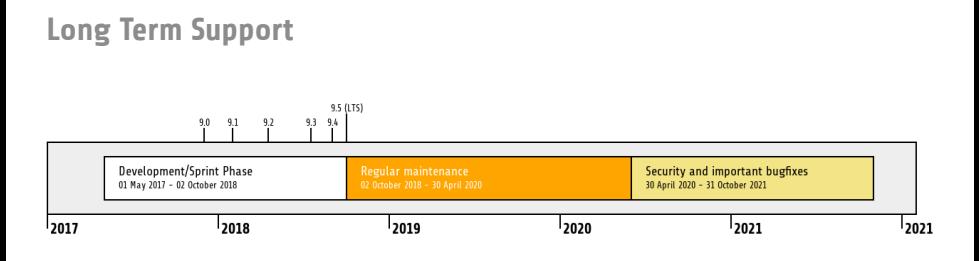

- TYPO3 version 9.5 is a LTS release (Long Term Support)  $\blacksquare$
- Regular maintenance and bugfixes until March 2020
- Security and critical bugfixes until October 2021

#### **Extended Support**

[TYPO3 GmbH](https://typo3.com) offers Extended Long Term Support (ELTS) for TYPO3 v9 LTS until October 2024.

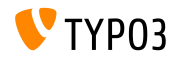

# <span id="page-7-0"></span>**Page-based URL Handling**

*Speaking URLs "out of the box"*

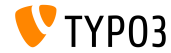

**URL Segment**

- New field "URL Segment" has been added to page properties
- All links generated in the backend and frontend use this field, if set
- Languages are taken into account automatically ш
- No need for third-party extensions to generate "speaking URLs"

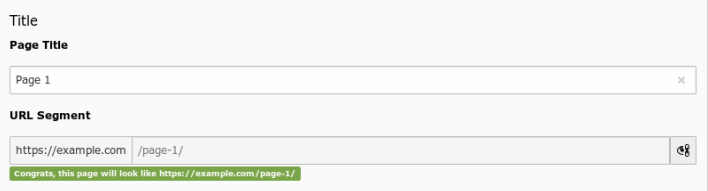

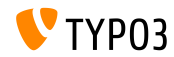

**New TCA Field Type slug**

 $\blacksquare$  New TCA field type  $\texttt{slug}$  has been added

Define parts of a URL path to generate and resolve URLs

```
'type' => 'slug',
 'config' => [
    'generatorOptions' => [
      'fields' => ['title', 'nav_title'],
      'fieldSeparator' => '/',
      'prefixParentPageSlug' => true
    ]
    'fallbackCharacter' => '-',
    'eval' => 'uniqueInSite'
 ]
```
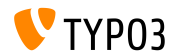

**Routing Enhancers and Aspects**

- Routes can be extended by "placeholders" to create URL paths such as: /path-to/my-page/products/{product-name}
- This is done by "Enhancers" and "Aspects"
- TYPO3 v9 LTS supports the following enhancers out of the box:
	- Simple Enhancer (enhancer type "Simple")
	- Plugin Enhancer (enhancer type "Plugin")
	- Extbase Plugin Enhancer (enhancer type "Extbase")
- Configuration in file config.yml (no UI yet)
- Custom enhancers can be registered in ext\_localconf.php: \$GLOBALS['TYPO3\_CONF\_VARS']['SYS']['routing']['CustomPlugin'] = \MyVendor\MyPackage\Routing\CustomEnhancer::class;

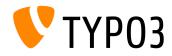

**Page Type Enhancer**

- $\blacksquare$  The PageTypeEnhancer lets you configure pages by type, e.g. ones with the suffix  $.html$
- $\blacksquare$  The suffix gets added at the very end of a URL by using the StaticValueMapper
- $\blacksquare$  Configuration example:

```
routeEnhancers:
  PageType:
    type: PageType default: ''
        map:
           '.html': 1
           'menu.json': 13
```
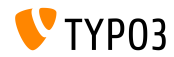

# <span id="page-12-0"></span>**Search Engine Optimization**

*Now we can "SEO" you*

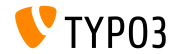

# **[Search Engine Optimization](#page-12-0)**

#### **Search Engine Optimization**

Page properties feature a new "SEO" tab, which allows BE users to configure SEO-related information, [Open Graph](http://ogp.me/) data and much more.

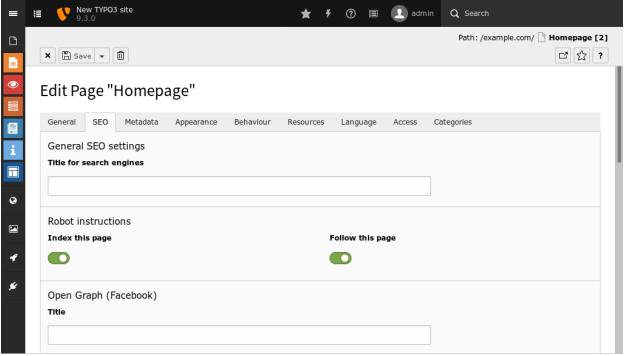

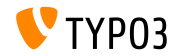

### **Search Engine Optimization (SEO)**

- $\blacksquare$  New [Page Title API](https://docs.typo3.org/typo3cms/CoreApiReference/ApiOverview/PageTitleApi/Index.html) allows integrators and developers to influence what exactly is shown as the page title
- $\blacksquare$  TYPO3 can generate [XML Sitemaps](https://docs.typo3.org/typo3cms/CoreApiReference/ApiOverview/XmlSitemap/Index.html) now, with the capability to render different sitemaps per site and language
- Canonical links to pages are automatically added to prevent ranking penalties due to duplicate content for example
- In multi-language TYPO3 sites, hreflang-tags are added automatically
- SEO-related meta tags set in the page properties are now rendered in the frontend by default

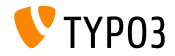

**Meta Tag Manager**

- New [Meta Tag API](https://docs.typo3.org/typo3cms/CoreApiReference/ApiOverview/MetaTagApi/Index.html) has been introduced to manage and render meta tags in a simple and flexible way
- TYPO3 core ships an [Open Graph](http://ogp.me/) Meta Tag Manager, for example:

```
use \TYPO3\CMS\Core\MetaTag\MetaTagManagerRegistry;
$metaTagManager = MetaTagManagerRegistry::getInstance()->getManagerForProperty('og:title');
$metaTagManager->addProperty('og:title', 'This is the OG title from a controller');
```
#### **Functions available include:**

- \$metaTagManager->addProperty()
- \$metaTagManager->removeProperty()
- \$metaTagManager->removeAllProperties()

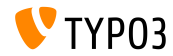

# **[Search Engine Optimization](#page-12-0)**

#### **Meta Tag Manager**

#### Developers can register custom MetaTagManager in the MetaTagManagerRegistry

```
use \TYPO3\CMS\Core\MetaTag\MetaTagManagerRegistry;
$metaTagManagerRegistry = MetaTagManagerRegistry::getInstance();
$metaTagManagerRegistry->registerManager(
  'custom',
  \Some\CustomExtension\MetaTag\CustomMetaTagManager::class
);
```
#### Meta tags can be set by TypoScript and PHP

```
page.meta {
 og:site_name = TYPO3
 og:site_name.attribute = property
 og:site_name.replace = 1
}
("replace = 1" replaces earlier set meta tags)
```
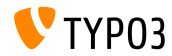

<span id="page-17-0"></span>*Have everything under control and in one central place*

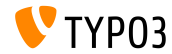

**Site Management**

A new main module **Site Management** has been introduced. Congurations are stored in a YAML file under typo3conf/sites/

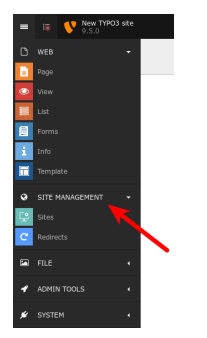

The first two default components are:

**Sites** 

**Redirects** 

Extensions can add further sub-modules as required.

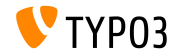

**Site Management Sites**

#### The main purpose is to store settings related to the configuration of a site, e.g. languages, domains, routing, error handling, etc.

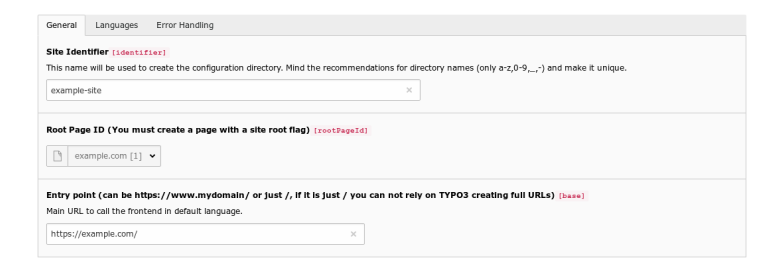

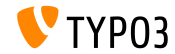

**Site Management Redirects**

#### The **Redirects** module allows integrators and editors to configure redirects. The target can be a page, an external URL, a file, etc.

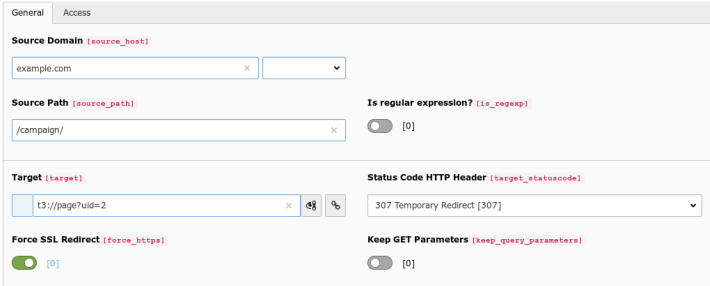

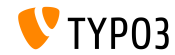

**Site Configuration in TypoScript** 

Site configuration can be accessed via getText property in TypoScript:

```
page.10 = TEXTpage.10.data = site:base
page.10.wrap = The base URL is: |page.20 = TEXTpage.20.data = site:customConfigKey.nested.value
page.20.wrap = The nested value is: |
```
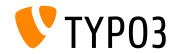

# <span id="page-22-0"></span>**Backend User Interface**

*The TYPO3 administration interface is now better than ever*

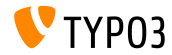

**Page Tree**

- Page tree is now based on SVGs and features superfast rendering times ш.
- All ExtJS code has been removed completely from the TYPO3 backend
- Delete page by simply moving them to the right  $\blacksquare$

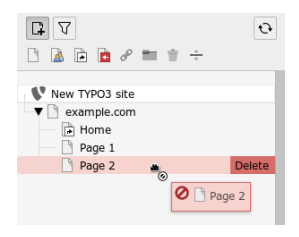

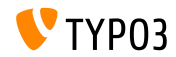

**Modal Windows**

- TYPO3 now uses modal windows consistently in the backend
- This ensures a smooth and non-interruptive interaction with the system
- m. For example, when adding a new content element:

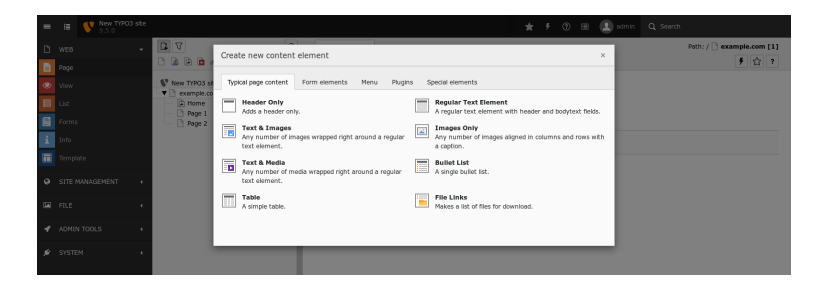

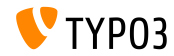

**Duplicate Content Elements**

- Button to duplicate a content element with a single mouse click
- Visibility can be configured in userTSConfig (" $1"$  = enabled):  $\blacksquare$

```
options.showDuplicate = 1
options.showDuplicate.[table] = 1
                                                                       Path: /example.com/ Page 1 [2]
       \times \Box Save \star \Box Duplicate
                                                                                      \mathbb{Z} \mathbb{S} ?
```
Edit Page Content "Headline" on page "Page 1"

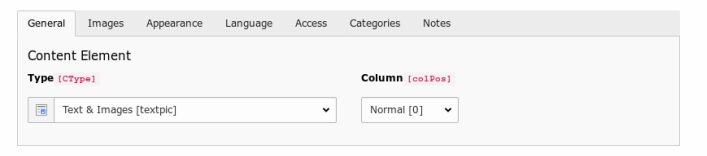

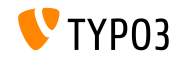

**Further Improvements**

- Images are now rotated automatically on upload/edit, based on their orientation stored in the EXIF metadata of the image
- "Toggle switches" have been introduced, which are also a useful tool to allow users to switch between two states easily
- Thumbnail images are now loaded asynchronously (for example in the filelist)
- $\blacksquare$  In debug mode, the field name of every FormEngine field is shown to admin users in the backend (see "In-Depth Changes" for an example)
- and many more...

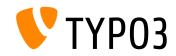

# <span id="page-27-0"></span>**Conditional Variants**

*New feature for form elements*

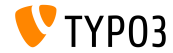

**Conditional Variants in EXT:form**

- New feature for extension "Forms": *conditional variants*
- Variants can contain conditions and allow changing properties of a form element
- This makes it possible to manipulate form element values, validator and finisher options, etc. based on conditions

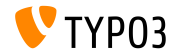

**Conditional Variants in EXT:form**

- Typical use cases are for example:
	- Translate form element values depending on the current frontend language
	- Set and remove validators depending on the value of another form element
	- $\blacksquare$  Set finisher values depending on the value of a form element.
	- $\blacksquare$  Hide a form element in certain finishers and on the summary page.
	- $\blacksquare$  Hide entire pages in the workflow depending on the value of a form element.
	- and many more...
- $\blacksquare$  Official documentation contains further details and examples

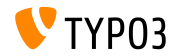

<span id="page-30-0"></span>*An insight into the internal processes of TYPO3 at run-time*

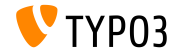

**Re-developed Admin Panel**

The Admin Panel received a complete overhaul regarding its design as well as the underlying code and architecture.

It is displayed at the bottom of a page in the frontend of TYPO3. The toggle button at the right allows integrators and editors to enable and disable the Admin Panel. The screenshot below shows the *enabled* state.

#### $i$  Info (Load Time: 1951 ms) 箕 Debug (21 Errors/Warnings) TypoScript (33 Messages)

**D** Settings

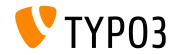

#### **Admin Panel: TypoScript Options**

#### Example screenshot below shows TypoScript options.

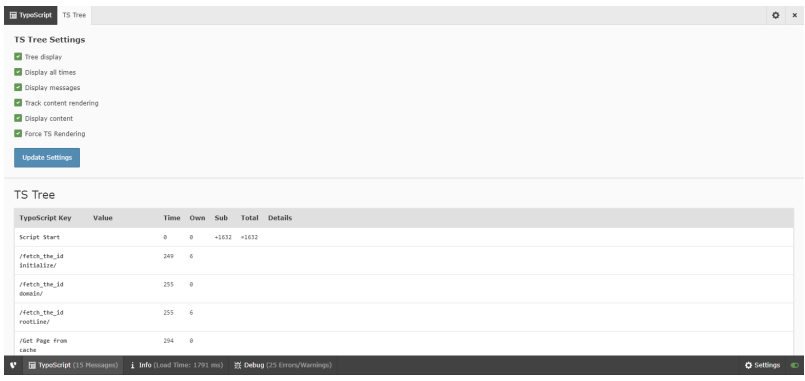

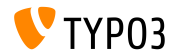

#### **Admin Panel: Configuration Options**

#### Example screenshot below shows configuration options ("Settings").

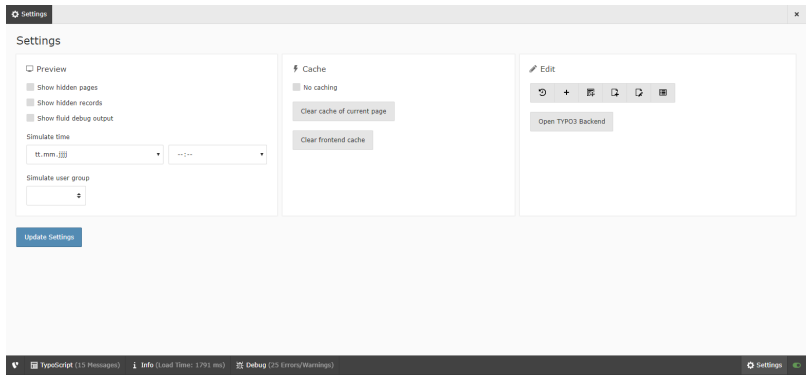

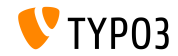

# <span id="page-34-0"></span>**Privacy and Security**

*General Data Protection Regulation (GDPR) and more...*

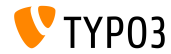

#### **Anonymize IP Addresses**

- Scheduler task can be activated to anonymize IP addresses in several database tables after a certain period of time
- For example table sys\_log, after 30 days:

Scheduled tasks

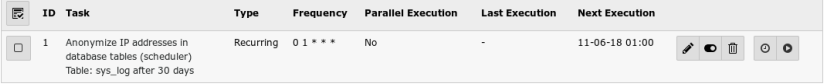

■ You can find more information on GDPR on the [TYPO3 GmbH Blog](https://typo3.com/blog/tag/gdpr/)

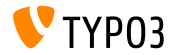

**FE/BE User Accounts and Passwords**

- Plain text passwords are not longer possible for BE/FE users at all
- Inactive FE/BE user records can now be removed from the database by adding scheduler task "Table garbage collection task" and enabling "Clean all available tables"

(data that does not exist, cannot be compromised in case of a security breach)

```
<?php
$tableGarbageCollectionTask = \TYPO3\CMS\Scheduler\Task\TableGarbageCollectionTask::class;
$GLOBALS['TYPO3_CONF_VARS']['SC_OPTIONS']['scheduler']['tasks'][$tableGarbageCollectionTask]
  ['options']['tables'] = [
  'be_users' => [
    'dateField' => 'lastlogin',
    'expirePeriod' => 30
  ]
];
```
#### See [documentation](https://docs.typo3.org/typo3cms/extensions/scheduler/Installation/BaseTasks/Index.html) for further details

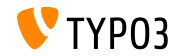

# **[Privacy and Security](#page-34-0)**

**No-cookie Domain for YouTube Videos**

- YouTube videos are rendered by accessing the no-cookie domain <https://www.youtube-nocookie.com> by default
- $\blacksquare$  The regular domain www.youtube.com can be forced by the following TypoScript configuration, if required:

```
lib.contentElement {
  settings {
    media {
      additionalConfig {
        no-cookie = 0
     }
  }
}
}
```
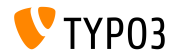

# **[Privacy and Security](#page-34-0)**

#### **Password Hashing API**

■ TYPO3 now uses the [PHP Password Hashing API,](https://secure.php.net/manual/en/ref.password.php) which features algorithms, such as [Argon2i](https://en.wikipedia.org/wiki/Argon2) and [PBKDF2](https://en.wikipedia.org/wiki/PBKDF2)

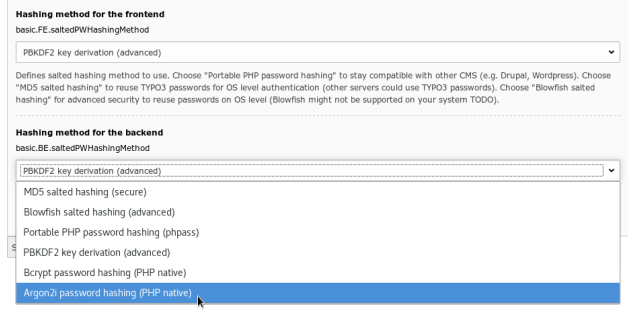

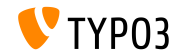

**Password Hashing API**

- Integrators can choose between several password hashing methods for FE and BE user passwords
- Given that MD5 is deemed highly insecure to protect passwords today, the support of MD5 hashes has been dropped
- $\blacksquare$  If necessary, password hashes are automatically updated when users log in

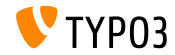

<span id="page-40-0"></span>*Candy for Integrators and Developers*

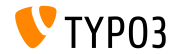

**"Management" Database Columns**

- Database schema analyzer automatically creates TYPO3 "management" columns by reading the TCA
- Developers do not need to state these fields in file ext  $t$  tables.sql
- Management fields are for example: uid, pid, crdate, cruser, hidden, deleted, sortby, etc. (also fields used for translations, versioning, workspaces)
- Field definitions in ext\_tables.sql take precedence over automatically generated fields, which means they can be customized if required

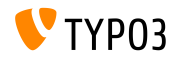

**Context API**

- A new Context API was introduced in TYPO3 version 9.4
- The main goal of this concept is to centralize global variables
- The API aims to replace globally available objects (e.g. TSFE, sys\_page, BE\_USER, etc.) and to make them available in a common, structured and logical way
- Instead of exposing a full object (e.g. the BE\_USER object), "aspects" contain properties, which are relevant and required only
- Extension developers can add aspects to the current context
- See [documentation](https://docs.typo3.org/typo3cms/extensions/core/latest/Changelog/9.4/Feature-85389-ContextAPIForConsistentDataHandling.html) for further details and examples how to use the API

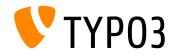

#### **Feature Toggles**

#### You can now enable or disable core feature with a new function: [Feature Toggle](https://docs.typo3.org/typo3cms/CoreApiReference/ApiOverview/FeatureToggles/) (under ADMIN TOOLS  $\rightarrow$  Settings)

#### Feature toggles

Enable and disable certain core features. Feature toggles in the core are used to globally use new features of TYPO3 that may be activated on new installations but upgrading installations can still use the old behaviour.

#### **Available features:**

- redirects.hitCount (default off): If on, and if extension "redirects" is loaded, each performed redirect is counted and last hit time is logged to the database.
- unifiedPageTranslationHandling (default off): If on, TCA configuration for pages\_language\_overlay is never loaded and the database table "pages\_language\_overlay" is not created by core. Enable this feature if no extensions fiddles with table pages\_language\_overlay to have a slightly quicker system with less deprecation log entries.
- TypoScript.strictSyntax (default on): If on, TypoScript is parsed in strict syntax modes. Enabling this feature means old condition syntax (which is deprecated) will trigger deprecation messages.
- simplifiedControllerActionDispatching (default off): If on, controller actions of backend modules and eID scripts do not receive a deprecated prepared response object as second argument. Enabling this feature slightly improves performance.

Save

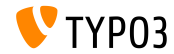

**Feature Toggles**

- The Feature Toggle lets developers implement features in parallel to their legacy version
- Integrators and site administrators can decide when they want to switch to new features
- Developers can leverage an API class
- This also means that the TYPO3 core and extensions can provide alternative functionality for a certain feature

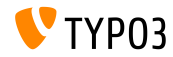

**Symfony ExpressionLanguage**

- The [Symfony ExpressionLanguage](https://symfony.com/doc/current/components/expression_language/syntax.html) component has been implemented for TypoScript conditions (frontend and backend)
- Some examples:

```
[page["uid"] in 18..45]
# This condition matches, if current page uid is between 18 and 45
[END]
[not ("foo" matches "/bar/")]
# This condition matches, if "foo" does not match the regular expression '/bar/'
[END]
[request.getNormalizedParams().getHttpHost() == 'example.com']
# This condition matches, if current hostname is 'example.com'
[END]
```
Using old condition syntax triggers a deprecation message

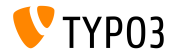

**Symfony ExpressionLanguage**

- Expression Language can also be used in your custom code
- The TYPO3 core features the class DefaultProvider, which can be  $\sim$ used directly (see example below) and custom implementations can extend the class AbstractProvider

```
use \TYPO3\CMS\Core\ExpressionLanguage\DefaultProvider;
use \TYPO3\CMS\Core\ExpressionLanguage\Resolver;
```

```
$provider = GeneralUtility::makeInstance(DefaultProvider::class);
$conditionResolver = GeneralUtility::makeInstance(Resolver::class, $provider);
$conditionResolver->evaluate('1 < 2'); // result is true
```
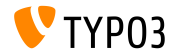

#### **Install TYPO3 on SQLite**

- TYPO3 now supports [SQLite,](https://www.sqlite.org) a self-contained, lightweight open source SQL database engine
- SQLite can be selected during the web-based installation process, if PHP module "pdo\_sqlite" is installed and enabled:

#### Installing TYPO3 CMS Select database You will need to create a database user with the appropriate privileges to access your database. Connection Manually configured SQLite connection Manually configured MySQL TCP/IP connection Manually configured MySQL socket connection Manually configured SQLite connection N

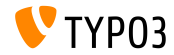

#### **Install TYPO3 on SQLite**

- Database is stored in a single file, which means TYPO3 instances can now run natively in PHP, including the data storage
- Using SQLite makes sense for relatively small TYPO3 sites or e.g. for test and development instances
- System administrators should take appropriate actions to protect the \*.sqlite file from unauthorized access if the file is stored inside the web container (depends on type of setup)

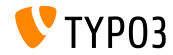

#### **Field Names in Debug Mode**

- $\blacksquare$  TYPO3 integrators and developers often deal with input fields in the backend, e.g. when setting up access permissions or during TsConfig configuration
- Instead of having to look into the source code of the browser, field names are now displayed for each field generated by the FormEngine now
- This only applies to users with administrator privileges and requires that the debug mode is enabled in TYPO3:

```
$GLOBALS['TYPO3_CONF_VARS']['BE']['debug']
```
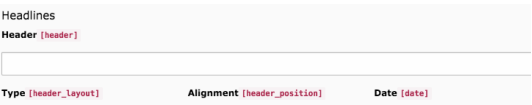

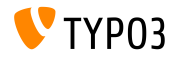

**Mail Queue**

- Emails generated by TYPO3 are sent out immediately by default
- TYPO3 v9 LTS now supports [SwiftMailer's](https://example.com) spool functionality, where message are saved in a queue first and processed later
- Option 1: spool mails in memory (emails are only sent, if request got executed without any exceptions or errors) \$GLOBALS['TYPO3\_CONF\_VARS']['MAIL']['transport\_spool\_type'] = 'memory';
- $\blacksquare$  Option 2: spool mails in files

```
$GLOBALS['TYPO3_CONF_VARS']['MAIL']['transport_spool_type'] = 'file';
$GLOBALS['TYPO3_CONF_VARS']['MAIL']['transport_spool_filepath'] = '/folder/of/choice';
```
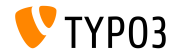

#### **Mail Queue**

The following console command can be used to process the queue and send out spooled emails

#### Process all spooled emails:

\$ ./typo3/sysext/core/bin/typo3 swiftmailer:spool:send

#### Process spooled emails, but not more than 10 messages:

\$ ./typo3/sysext/core/bin/typo3 swiftmailer:spool:send --message-limit=10

#### Process spooled emails, but no longer than 10 seconds:

\$ ./typo3/sysext/core/bin/typo3 swiftmailer:spool:send --time-limit=10

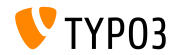

**Extension Scanner**

- An Extension Scanner has been added to TYPO3 that aims to help when upgrading TYPO3 from one major version to the next
- This tool can scan extension code for the usage of TYPO3 core APIs which have been removed or marked deprecated
- The result is a detailed overview of actions required
- $\blacksquare$  If available, it references to appropriate documentation on how to migrate the code in question
- Standalone tool [TYPO3 Scanner](https://github.com/Tuurlijk/typo3scan) (by Michiel Roos)
- Further details in a [video on YouTube](https://www.youtube.com/watch?v=UdIYDZgBrQU) (by TYPO3 GmbH)

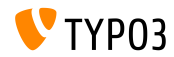

### **Extension Scanner (in TYPO3 v9 LTS)**

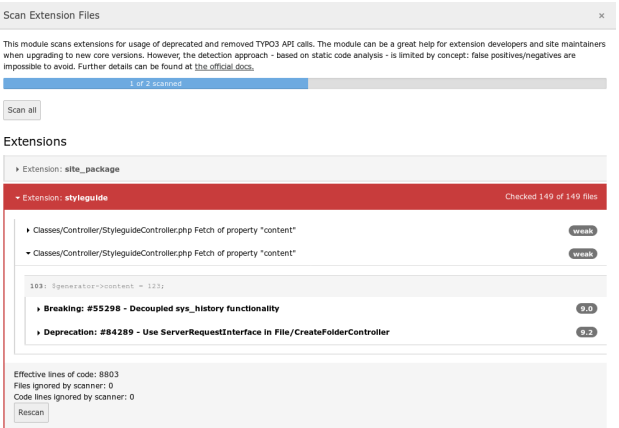

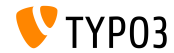

#### **Extension Scanner (Standalone)**

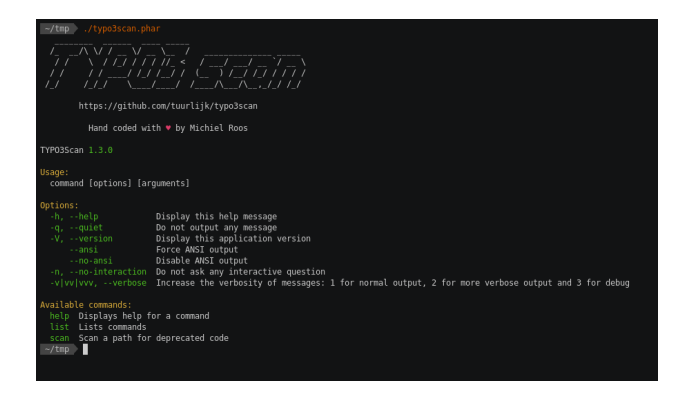

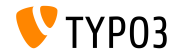

#### **Extbase Translation Handling**

- Extbase now renders translated records the same way as TypoScript does
- $\blacksquare$  The new behaviour is controlled by the feature switch: config.tx extbase.features.consistentTranslationOverlayHandling = 1
- The new behaviour is the default in v9 LTS (the feature switch will be removed in v10)
- Learn more about how to query data using Extbase in the [TYPO3](https://docs.typo3.org/typo3cms/extensions/core/latest/Changelog/9.5/Important-82363-MakeExtBaseTranslationHandlingConsistentWithTyposcript.html) [documentation](https://docs.typo3.org/typo3cms/extensions/core/latest/Changelog/9.5/Important-82363-MakeExtBaseTranslationHandlingConsistentWithTyposcript.html)

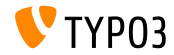

**PHP Standard Recommendation (PSR)**

- $\blacksquare$  The [PHP Standard Recommendation \(PSR\)](https://www.php-fig.org/psr/) is a specification published by the PHP Framework Interop Group
- TYPO3 introduced PSR-15 middleware in the frontend and backend
- All web requests in the TYPO3 core return a response that complies with PSR-7, the standard for HTTP message interfaces
- The PSR-3 standard describes a logging interface for PHP applications, which is used by all logging procedures throughout the TYPO3 system now

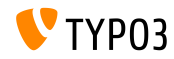

# <span id="page-57-0"></span>**Deprecated/Removed Functions**

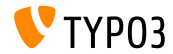

### To describe all deprecated/removed functions would go beyond the scope of this document. Please see the [TYPO3 documentation](https://docs.typo3.org/typo3cms/extensions/core/latest/Changelog-9.html) for further details.

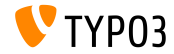

# <span id="page-59-0"></span>**Installation and Upgrade**

### *There is no better time to check out TYPO3 v9 LTS*

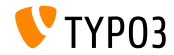

**Classic Installation Method**

Official *classic* installation procedure under Linux/Mac OS X (DocumentRoot for example /var/www/site/htdocs):

```
$ cd /var/www/site/
$ wget --content-disposition get.typo3.org/9
$ tar xzf typo3_src-9.5.0.tar.gz
$ cd htdocs
\text{\$} ln -s ../typo3 src-9.5.0 typo3 src
$ ln -s typo3_src/index.php
$ ln -s typo3_src/typo3
$ touch FIRST INSTALL
```
- Symbolic links under Microsoft Windows:
	- Use junction under Windows XP/2000
		- Use mklink under Windows Vista and Windows 7 and higher

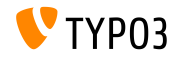

# **[Installation and Upgrade](#page-59-0)**

#### **Installation Using composer**

#### Installation using *composer* under Linux, Mac OS X and Windows 10:

\$ cd /var/www/site/ \$ composer create-project typo3/cms-base-distribution typo3 ^9

#### Alternatively, create your custom composer. json file and run:

\$ composer install

Further details and examples for composer. json files are available at: <https://composer.typo3.org>

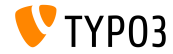

**Upgrade to TYPO3 v9 LTS**

- Upgrades only possible from TYPO3 v8 LTS
- TYPO3 < v8 LTS should be updated to TYPO3 version 8.7 first
- Upgrade instructions:

[https://wiki.typo3.org/Upgrade#Upgrading\\_to\\_9.5\\_Long\\_Term\\_Support](https://wiki.typo3.org/Upgrade#Upgrading_to_9.5_Long_Term_Support)

Official TYPO3 guide "TYPO3 Installation and Upgrading":

<https://docs.typo3.org/typo3cms/InstallationGuide>

- General approach:
	- Check minimum system requirements (PHP, MySQL, etc.)
	- Review **deprecation\_\*.log** in old TYPO3 instance
	- Update all extensions to the latest version
	- Deploy new sources and run Install Tool -> Upgrade Wizard

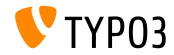

# <span id="page-63-0"></span>**Sources and Authors**

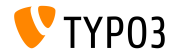

### **[Sources and Authors](#page-63-0)**

#### **Sources**

#### **TYPO3 News:**

■ <https://typo3.org/project/news/>

#### **Release Infos:**

- [https://get.typo3.org/release-notes/9.x/TYPO3\\_CMS\\_9.5.0](https://get.typo3.org/release-notes/9.x/TYPO3_CMS_9.5.0)
- [INSTALL.md](https://github.com/TYPO3/TYPO3.CMS/blob/master/INSTALL.md) and [ChangeLog](https://github.com/TYPO3/TYPO3.CMS/tree/master/typo3/sysext/core/Documentation/Changelog)
- typo3/sysext/core/Documentation/Changelog/9.5/\*

### **TYPO3 Bug-/Issuetracker:**

■ <https://forge.typo3.org/projects/typo3cms-core>

#### **TYPO3 and Fluid Git Repositories:**

- https://git.typo3.org/Packages/TYP03.CMS.git
- https://github.com/TYP03/Fluid

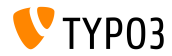

#### **TYPO3 CMS What's New Team:**

Pierrick Caillon, Richard Haeser, Inge Bateman, Jigal van Hemert Henrietta Kucsovan, Sinisa Mitrovic, Michael Schams and Roberto Torresani

<https://typo3.org/help/documentation/whats-new/>

Licensed under Creative Commons BY-NC-SA 3.0

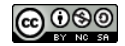

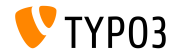